# 对Cisco ECE的自定义报头问题进行故障排除

## 目录

简介 先决条件 要求 使用的组件 排除HTTP 500.19内部服务器错误

# 简介

本文档介绍如何对Cisco ECE Web服务器web.config文件进行故障排除,并说明如何在文件损坏或 修改时解决常见的500.19内部服务器错误。

# 先决条件

## 要求

Cisco 建议您了解以下主题:

- 思科电子邮件和聊天服务器(ECE)
- Microsoft Internet Information Services (IIS)

## 使用的组件

本文档中的信息基于Cisco ECE 11.6。

本文档中的信息都是基于特定实验室环境中的设备编写的。本文档中使用的所有设备最初均采用原 始(默认)配置。如果您的网络处于活动状态,请确保您了解所有命令的潜在影响。

# 排除HTTP 500.19内部服务器错误

URL[:http://localhost/system/web/apps/login/](http://localhost/system/web/apps/login/)

#### HTTP Error 500.19 - Internal Server Error

The requested page cannot be accessed because the related configuration data for the page is invalid.

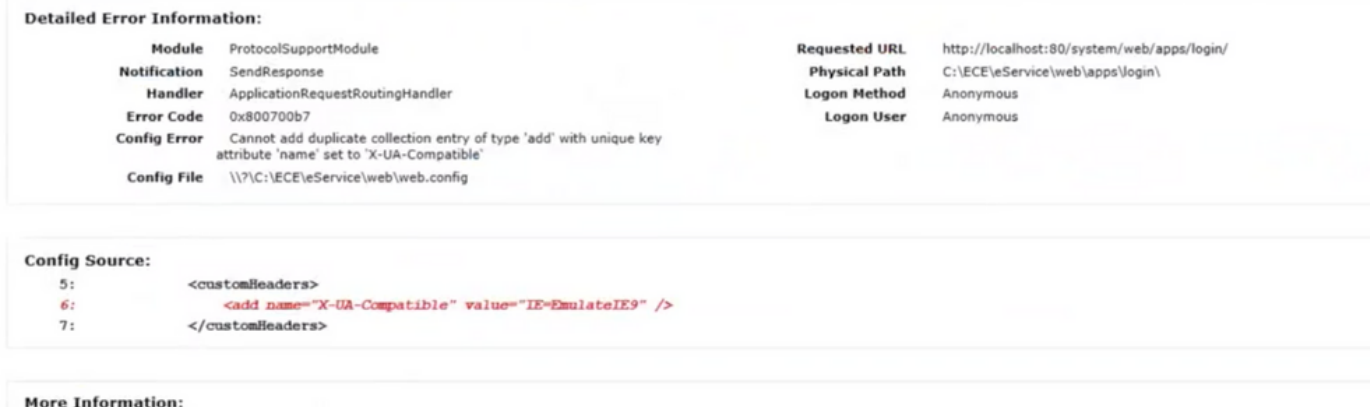

下面是解决该问题的分步过程。

步骤1.确保ECE部署中的所有服务器上的所有服务都处于活动状态,并且没有进程处于停止状态。

步骤2.如果您注意到在这种情况下,错误是指自定义信头,因为大多数情况下很难跟踪哪些更改导 致连接中断,因此最好更换故障文件。

为此,请导航至C:\inetpub\wwwroot\web.config

查找此行:

<action type= "Rewrite"url= [http://<FQDN>:9001/system/web/logRewritedUrl="true"/](http://%3cFQDN%3e:9001/system/web/)>

### 步骤3.复制:[http://<FQDN>:9001/system/web/并](http://%3cFQDN%3e:9001/system/web/)尝试访问它。输出必须如下所示:

#### **Error 404 - Not Found**

No context on this server matched or handled this request. Contexts known to this server are:

- · /system/cb/cs ---> o.e.j w.WebAppContext@79351f41{/system/cb/cs.file:///D:/ECE/jetty/work/12.0.1.3/cs.war/webapp/,AVAILABLE}{/cs.war}
- \* /system/cb/stps --> o.e.j.w.WebAppContext@Sc134052{/system/cb/stps.file=///D/ECE/jetty/work/12.0.1.3/stps.war/webapp/,AVAILABI E}{/stps.war}
- · /system/cb/cdn ---> o.e.j.w.WebAppContext@e4348c0{/system/cb/cdn,file:///D:/ECE/jetty/work/12.0.1.3/cdn.war/webapp/,AVAILABLE}{/cdn.war/ · /system --> o.e.j.w.WebAppContext@5e97da56{eGainService/system.file:///D:/ECE/jettv/work/12.0.1.3/eService war/webapp/,AVAILABLE}{/eService.war}
- · /system/cb/shsvc ---> o.e.j.w.WebAppContext@fd10007{/system/cb/shsvc\_file;///D/ECE/jetty/work/12.0.1.3/shsvc\_war/webapp/,AVAILABLE}{/shsvc\_war]
- · /system/cb/admin ---> o.e.j.w.WebAppContext@7dd5d17a{/system/cb/admin.file:///D:/ECE/jetty/work/12.0.1.3/admin.war/webapp/,AVAILABLE}{/admin.war/
- · /system/profiles --> o.e.j.w.WebAppContext@645b2ac7{/system/profiles.file:///D/ECE/jetty/work/12.0.1.3/profiles.war/webapp/,AVAILABLE}{/profiles.war]
- · /system/cb/s ---> o.e.j.w.WebAppContext@7fdd29f3{/system/cb/s,file:///D/ECE/jetty/work/12.0.1.3/s.war/webapp/,AVAILABLE}{/s.war
- · /system/cb/tktsvc ---> o.e.j.w. WebAppContext@5fcd665d//system/cb/tktsvc\_file///D/ECE/jetty/work/12.0.1.3/tktsvc\_war/webapp/,AVAILABLE}{/tktsvc\_war]

注意:如果能够访问和获取此格式的数据,则意味着您能够访问应用服务器。

有两个名为web.config的文件,一个是服务器的本地文件,不可替换,另一个是全局文件,可替换 。

此文件是服务器的本地文件,不得更换,但是,您可以使用测试应用服务器是否可访问。

C:\inetpub\wwwroot\web.config文件

此文件可更换,如果您注意到错误,它还会显示此文件位置有故障。

C:\ECE\eService\web\web.config

步骤4.将文件从其正常工作的位置或实验室环境从C:\ECE\eService\web\web.config复制并复制到受 影响的服务器C:\ECE\eService\web\web.config。

注意:如果您没有好的副本,请联系Cisco TAC获取实验室文件的副本。

步骤5.替换文件后,您现在必须能够访问门户。如果需要,请重新启动WebServer..